# Pantalla Táctil Inalámbrica Dell TP713 Manual del Usuario

### **La información contenida en este documento está sujeta a cambios sin previo aviso. © 2011 Dell Inc. Todos los derechos reservados.**

Se prohíbe terminantemente la reproducción de los materiales descritos en el presente documento por cualquier medio sin el por permiso escrito de Dell Inc. Marcas comerciales utilizadas en este texto: Microsoft® y Windows® **son marcas comerciales o marcas registradas** de Microsoft Corporation en los Estados Unidos y/o en los demás países; DELL™ y el logotipo de Dell son marcas comerciales de Dell Inc.

Respecto a las demás marcas y nombres comerciales, podrán utilizarse en este documento para señalar a las entidades que se adjudican la propiedad de las marcas y los nombres o de sus Productos. Dell Inc. renuncia a cualquier derecho de propiedad en referencia a las marcas y nombres comerciales diferentes a los de su sola propiedad.

#### **2012 - 10 Rev. A00**

#### **Restricciones y Exclusiones**

La información contenida en este documento, incluyendo todas las instrucciones, precauciones y aprobaciones regulatorias y certificaciones, es suministrada por el proveedor y no ha sido separadamente verificada o evaluada por Dell. Dell no se hace responsable por los daños que se originen como resultado del seguimiento o el incumplimiento en el seguimiento de las instrucciones aquí descritas.

Cualquiera de las declaraciones o reclamaciones con respecto a las propiedades, capacidades, velocidades o requisitos de la parte señalada en este documento, son formuladas por el proveedor y no por Dell. Dell específicamente niega cualquier conocimiento respecto de la exactitud, integridad o confirmación para cualquiera de estas declaraciones. Todas las preguntas o comentarios relacionados con tales declaraciones o reclamaciones deberán ser dirigidas al proveedor.

#### **Regulaciones de Exportación**

El cliente reconoce que los Productos, los cuales podrán incluir tecnología y software, están sujetos a las leyes y reglamentos de control de exportaciones y aduanas de los Estados Unidos ("EE.UU."), asimismo podrán estar sujetos a las leyes y reglamentos de exportaciones y aduanas del país en el que los Productos son fabricados y/o recibidos. El cliente acepta cumplir con dichas leyes y reglamentos. Además, bajo las leyes de los EE.UU., los Productos no podrán ser vendidos, alquilados o transferidos a usuarios finales ni a países restringidos. Además, los Productos no podrán ser vendidos, alquilados o de otro modo transferidos o utilizados por un usuario final dedicado a actividades relacionadas con armas de destrucción masiva, incluyendo

sin limitación, las actividades relacionadas con el diseño, desarrollo, producción o uso de misiles o armas nucleares, materiales o instalaciones, o auspiciar proyectos de misiles y armas químicas o biológicas.

**www.dell.com | support.dell.com 2**

## **Contenido**

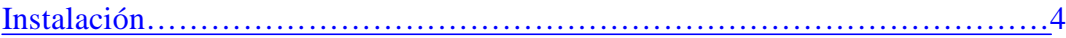

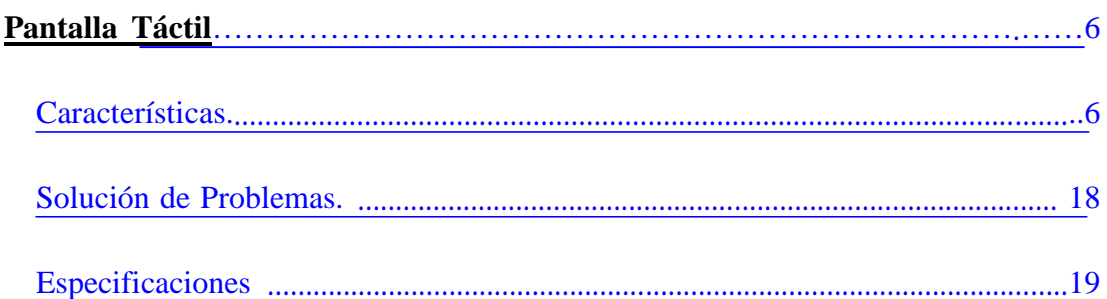

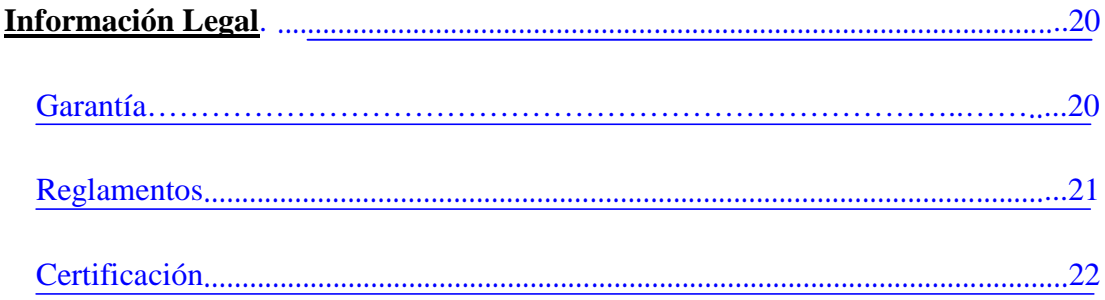

# **Instalación: Pantalla Táctil Inalámbrica Dell™ TP713**

### **Requisitos del Sistema**

La siguiente es una relación de los requisitos del sistema:

- Puerto USB (para el Receptor USB)
- Microsoft Windows 7 y 8.

### **Contenido de la Caja**

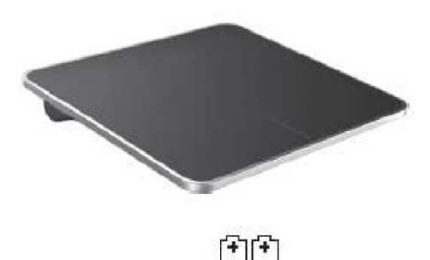

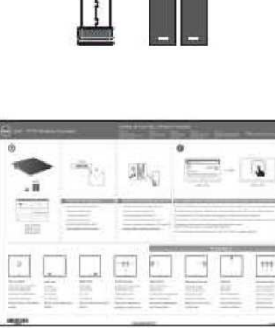

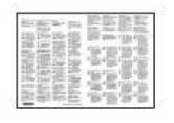

Nota: Los prospectos varían según los requisitos del país de despacho.

**Instalación**

**Paso 1: Instale las baterías en su Pantalla Táctil Inalámbrica**

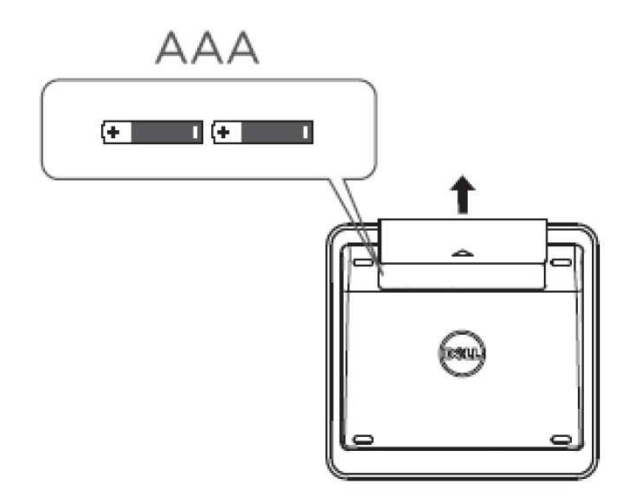

**Paso 2: Conecte el Receptor USB al PC**

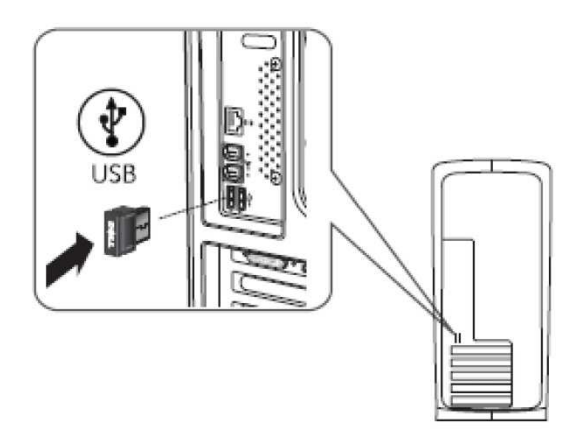

# **Características: Pantalla Táctil Inalámbrica Dell TP713**

### **Vista Frontal**

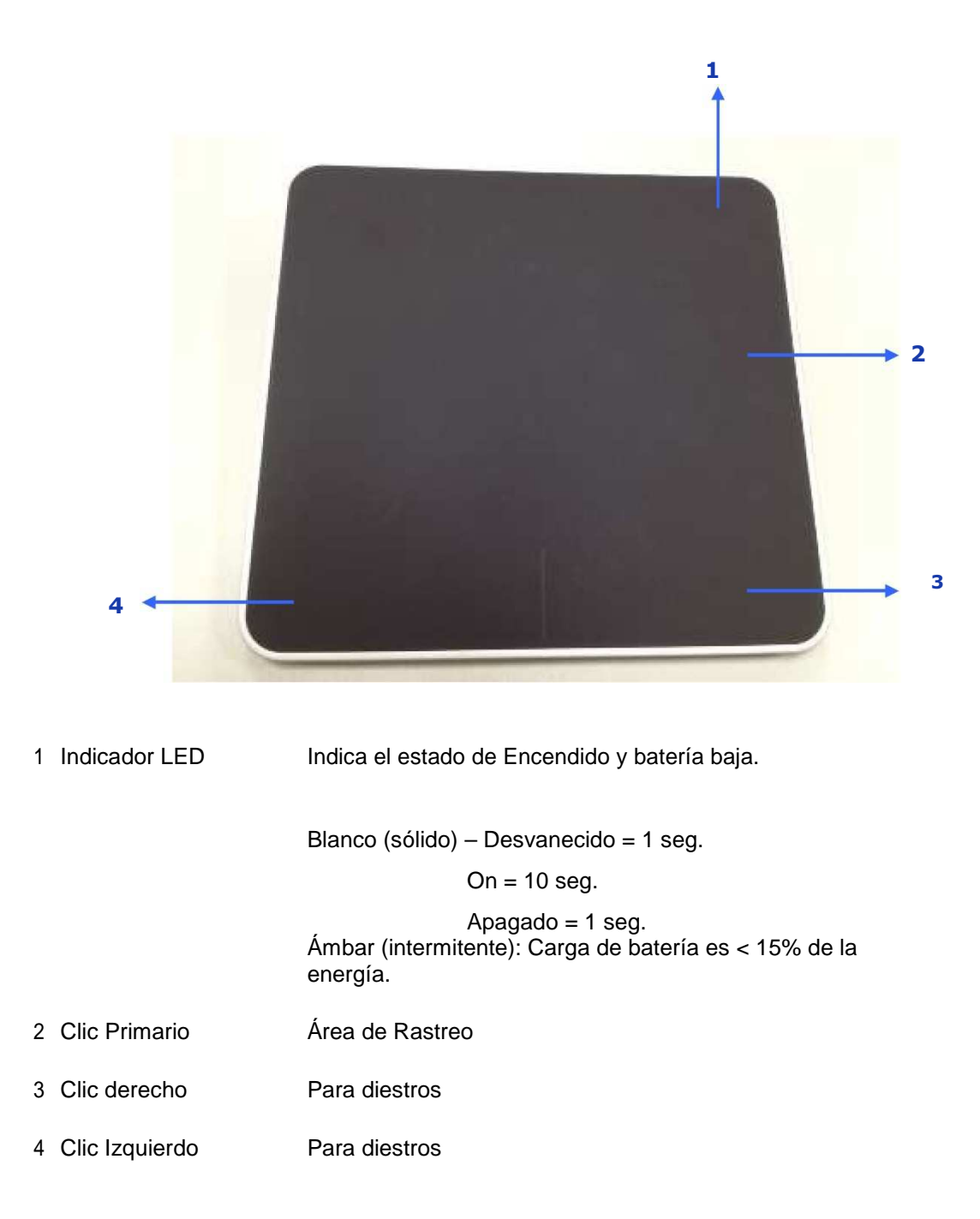

### **Vista Posterior**

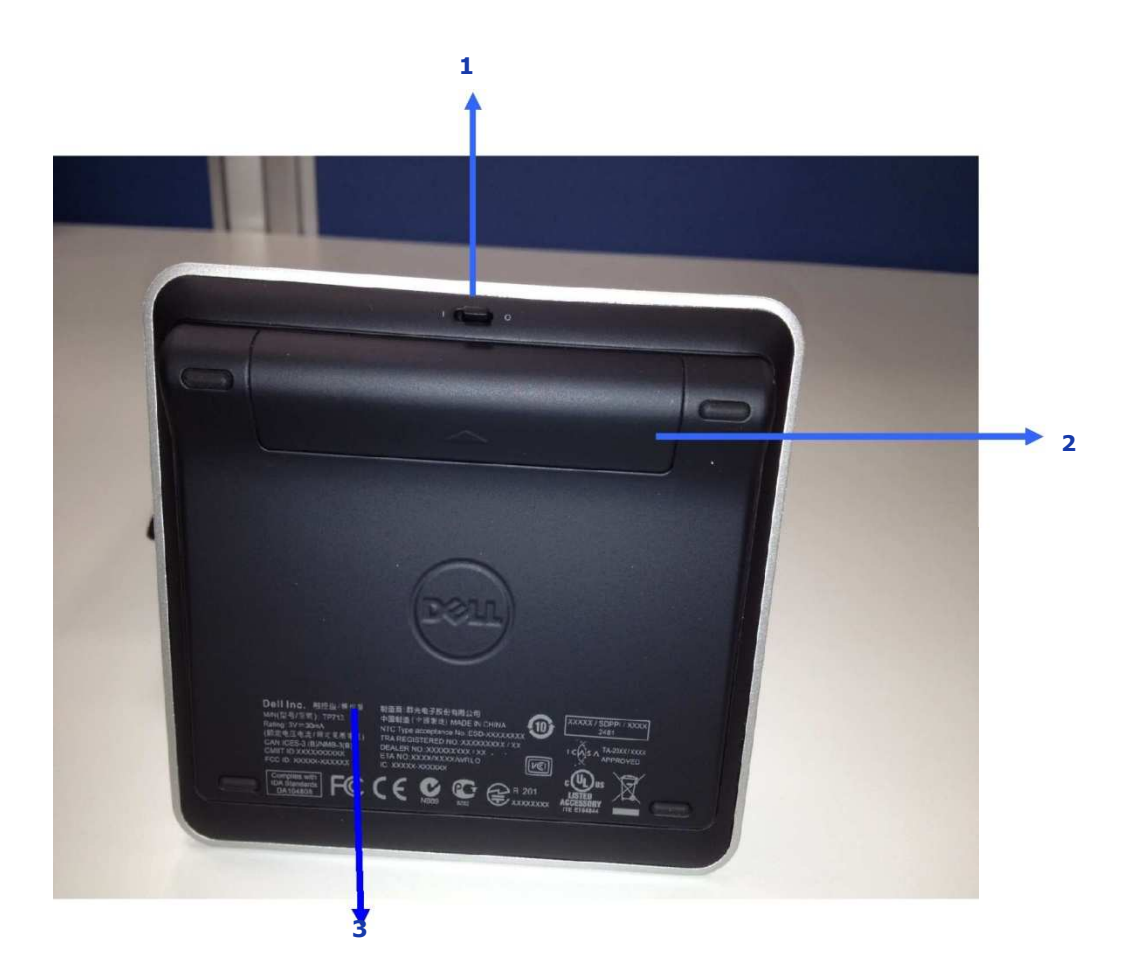

- 1. Interruptor de alimentación
- 2. Compartimiento de la batería
- 3. Número de Modelo del Producto: TP713

# **Funciones de Gesto en Win 8 & Win 7**

### Pantalla Táctil Inalámbrica TP713 | Win 8 y Win 7

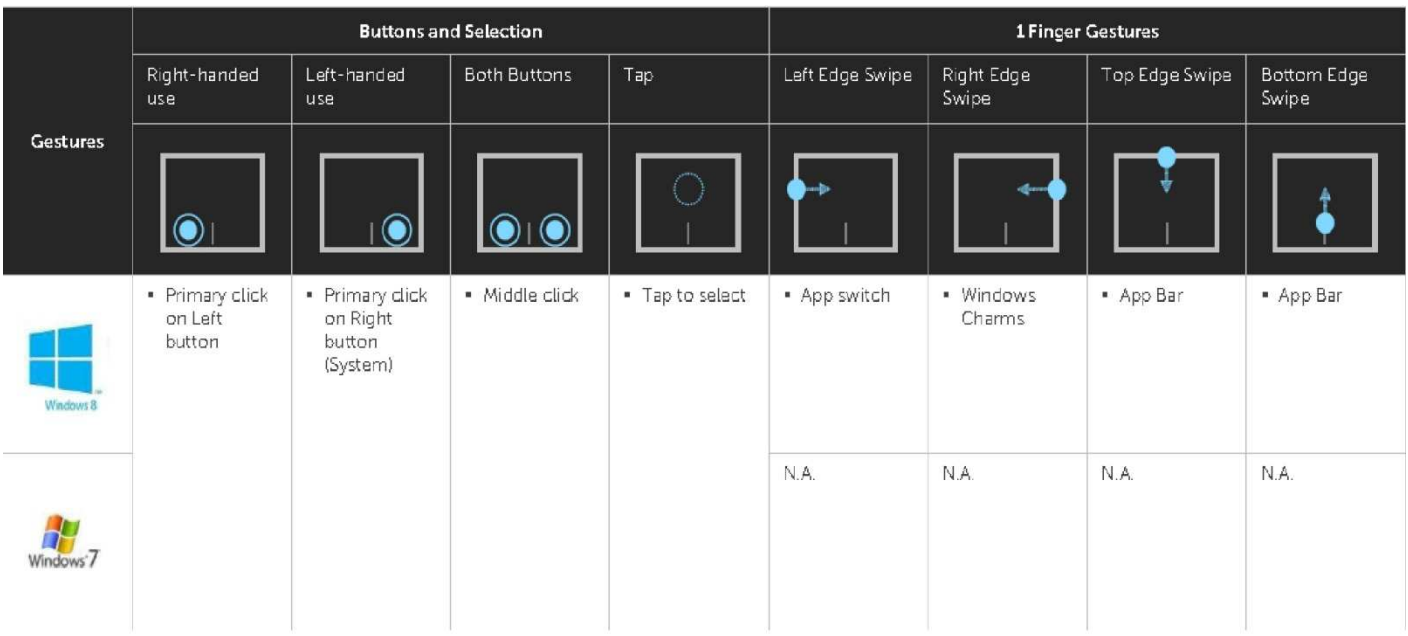

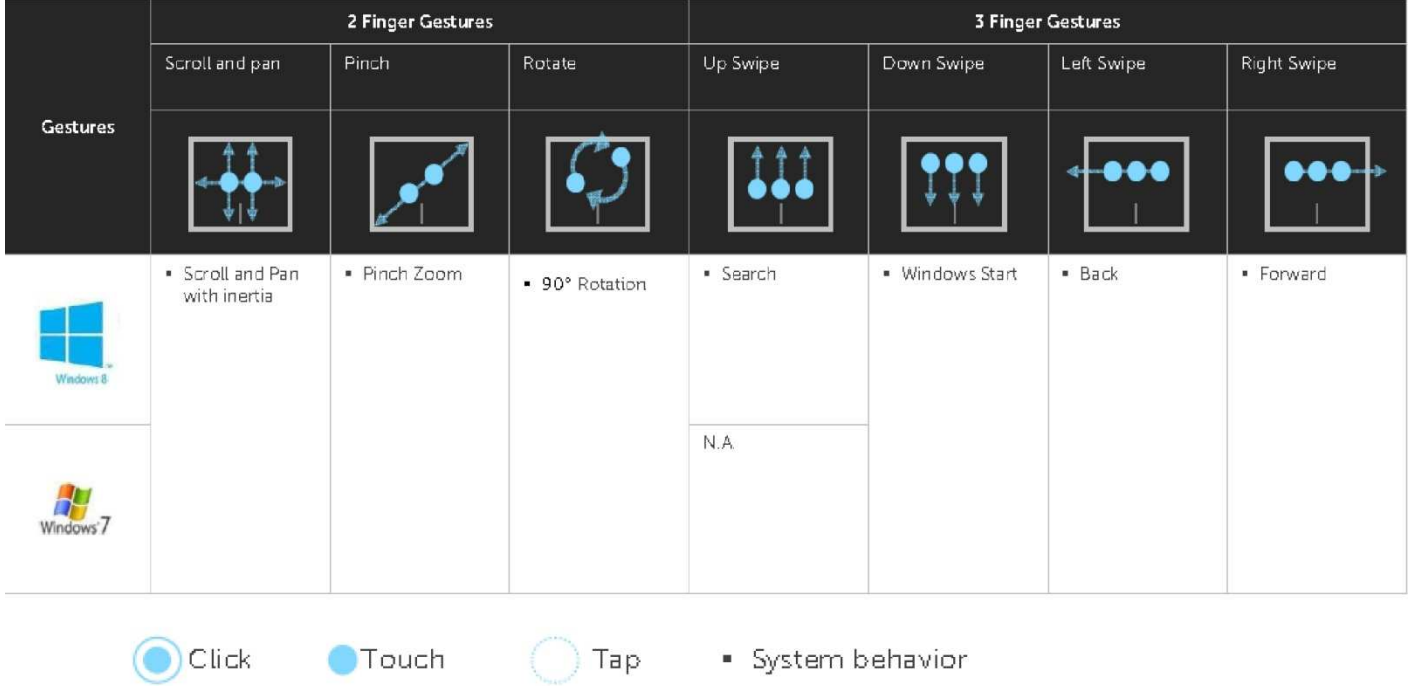

### **Demo de Gestos**

**Para gestos completos, descargue e instale Dell TP713 Gesto Demo desde support.dell.com.**

### **Botones: Haga clic y pulse**

#### **Pulse para seleccionar**

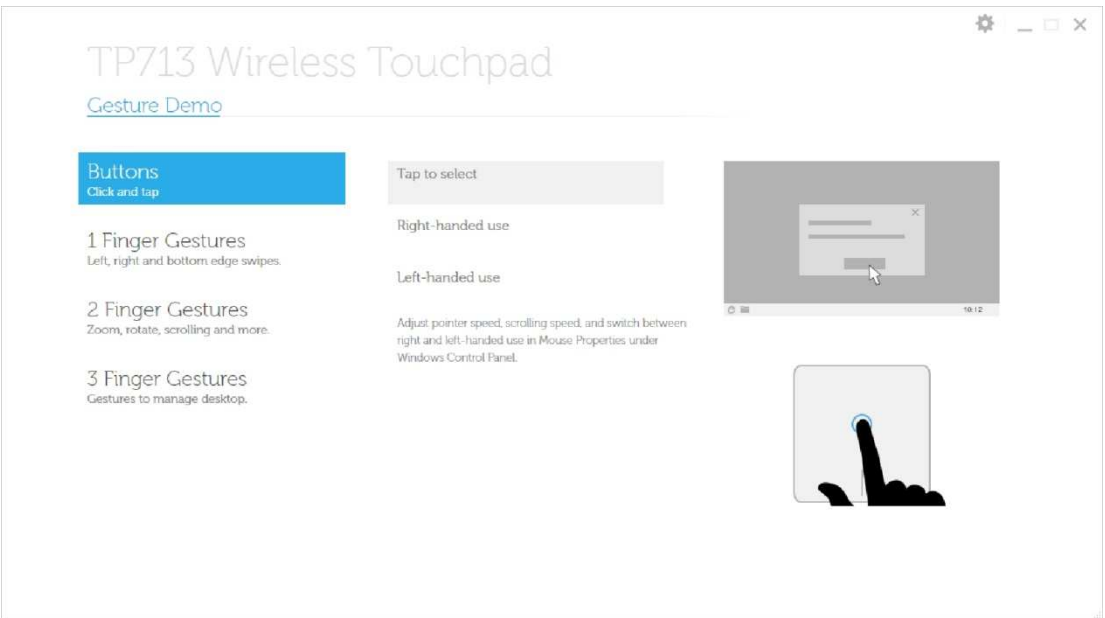

#### **Uso para diestros**

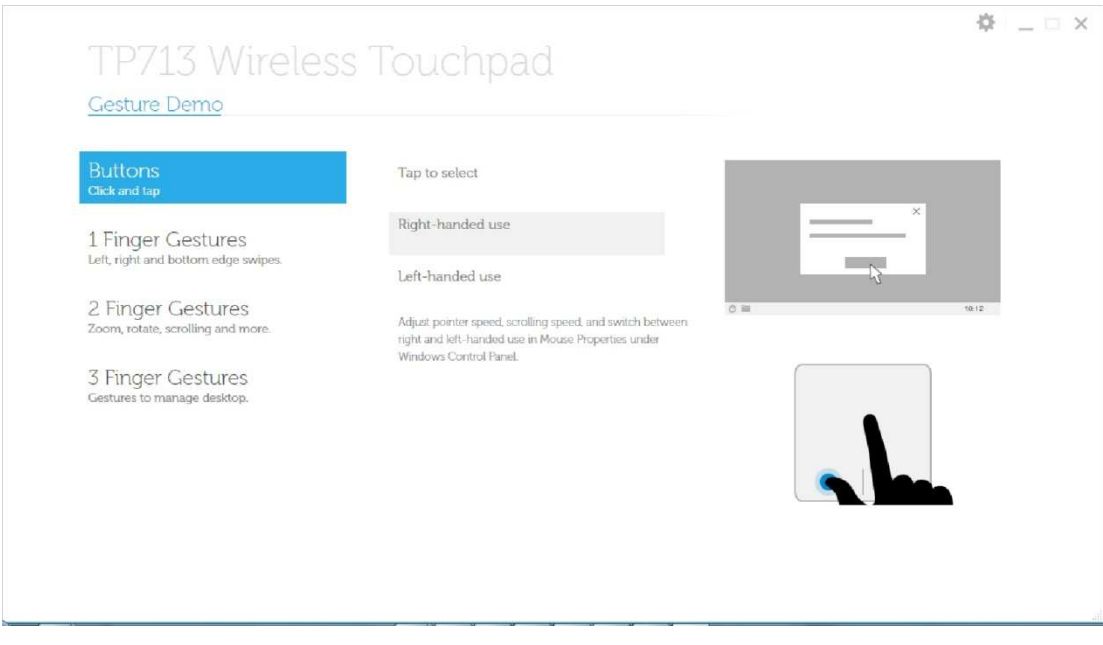

#### **Uso para zurdos**

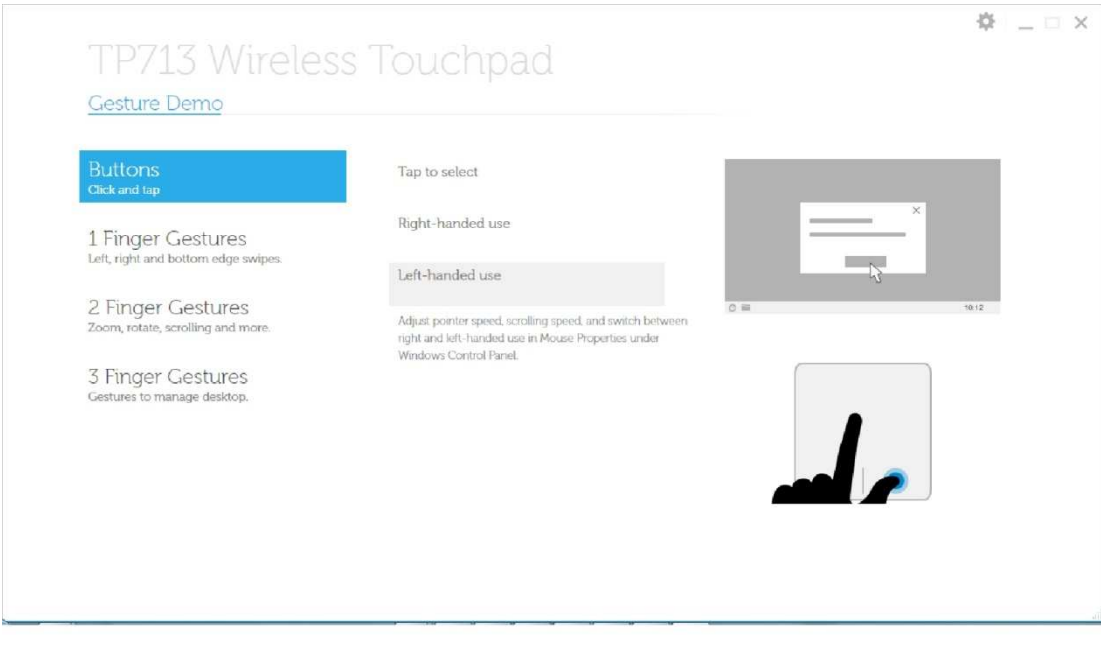

Nota: **Para el uso de zurdos, descargar e instalar Pantalla Táctil Inalámbrica Dell TP713**

**Agente de support.dell.com.**

**1 Gestos de Dedo: Gestos de borde a la izquierda, derecha y abajo** 

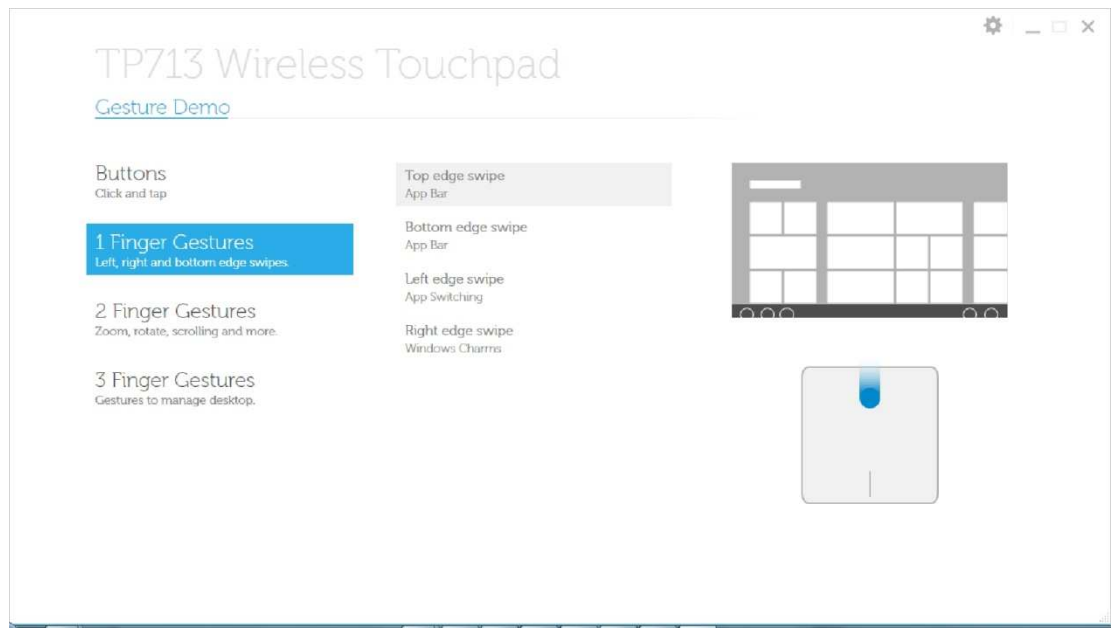

**Gesto de borde superior – Barra de Aplicación**

**www.dell.com | support.dell.com 10**

#### **Gesto de borde inferior – Barra de Aplicación**

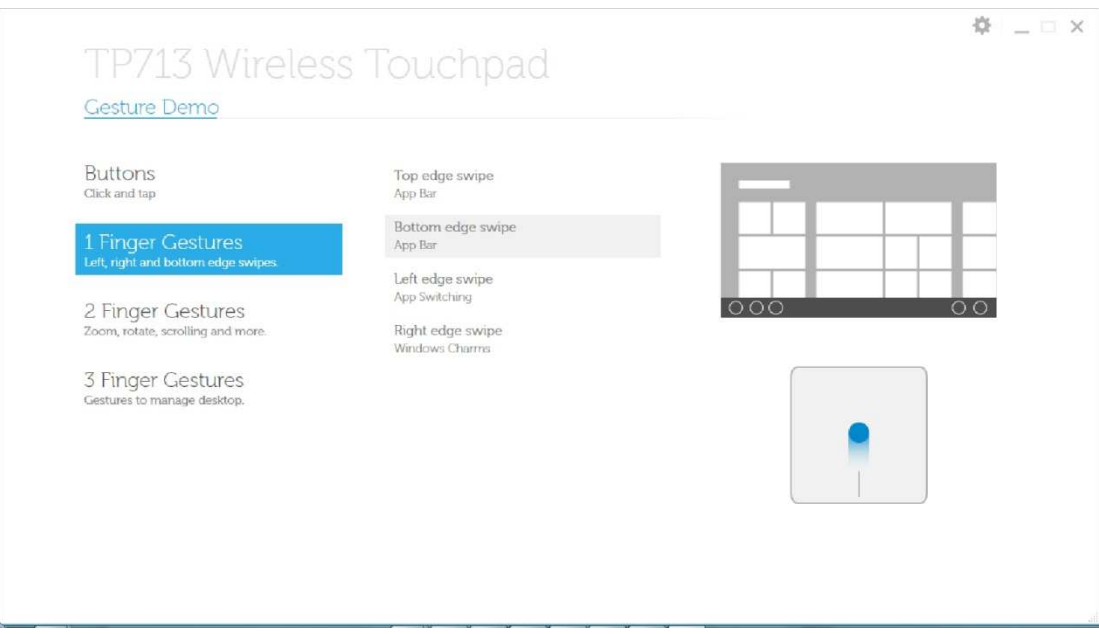

#### **Gesto de borde izquierdo – Aplicación de Conmutación**

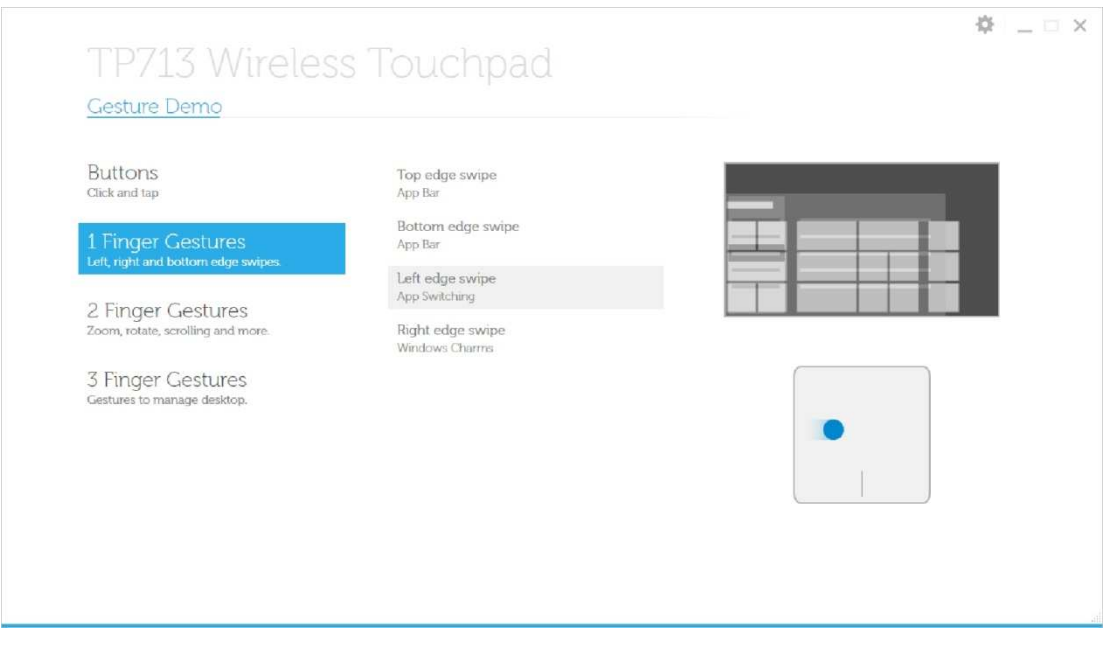

#### **Gesto de borde derecho – Encantos de Windows**

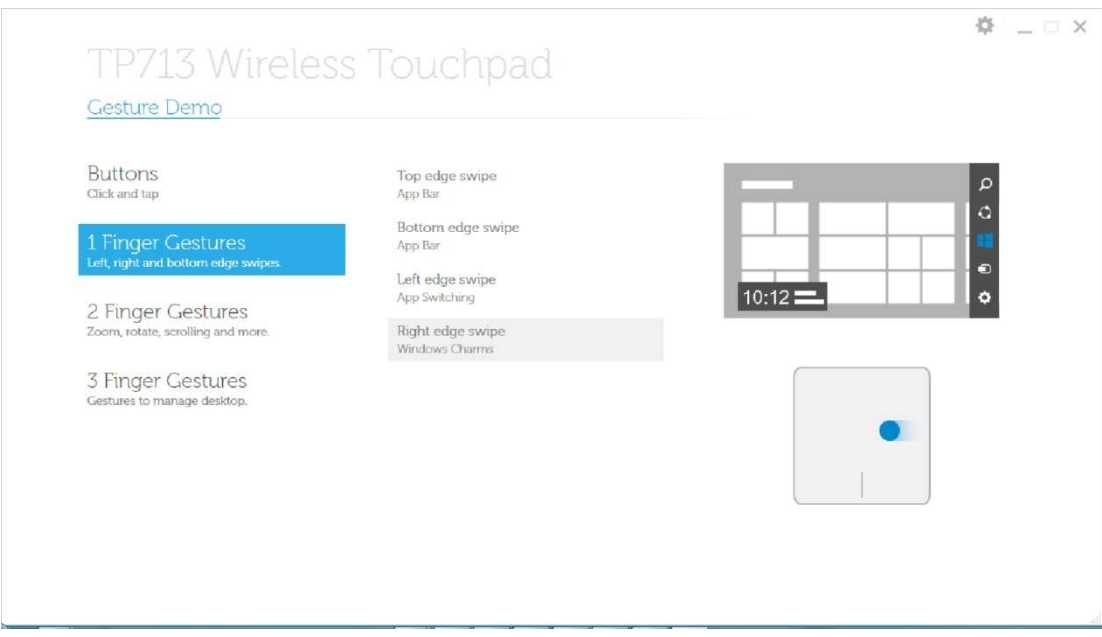

#### **2 Gestos de Dedos: Aumentar y disminuir, rotar, desplazar y más**

#### **Gesto de pellizcar**

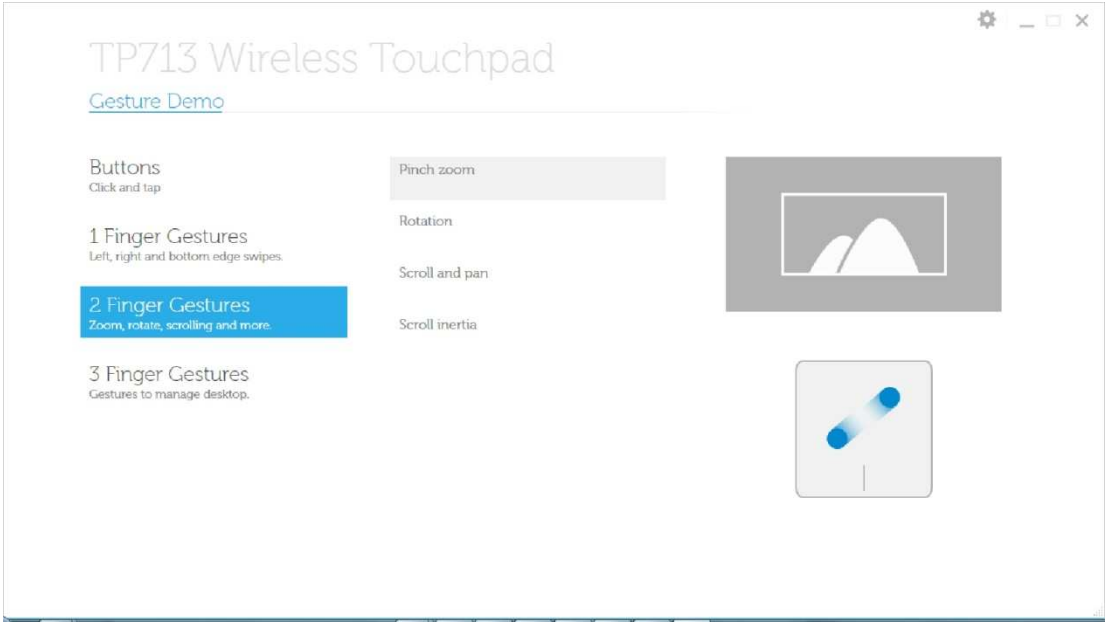

**www.dell.com | support.dell.com 12**

#### **Rotación**

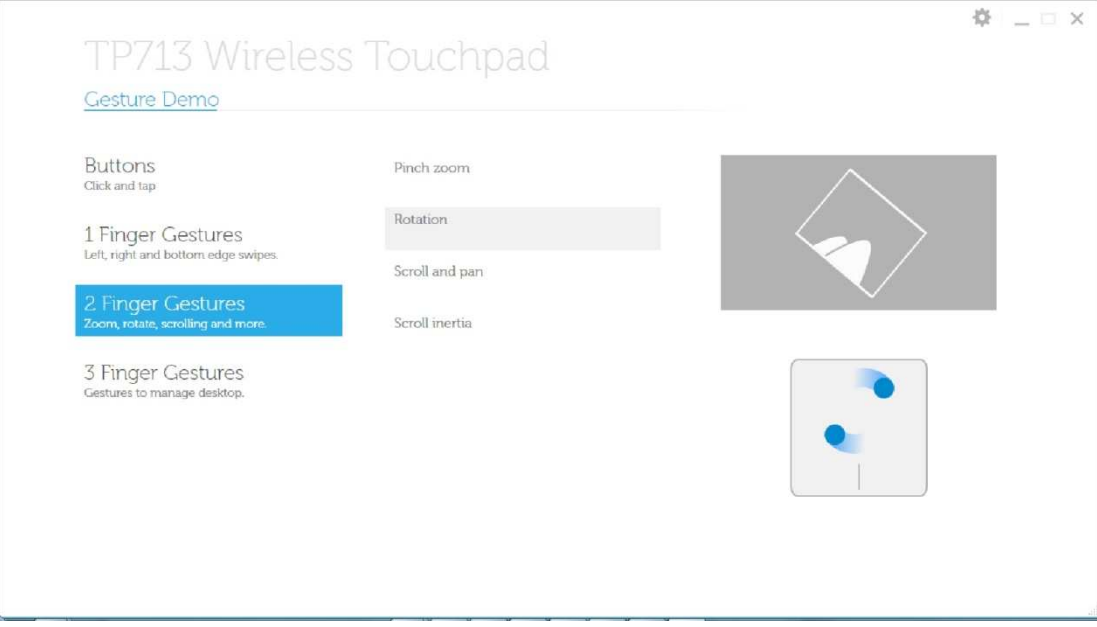

**Desplazamient o y panorámica**

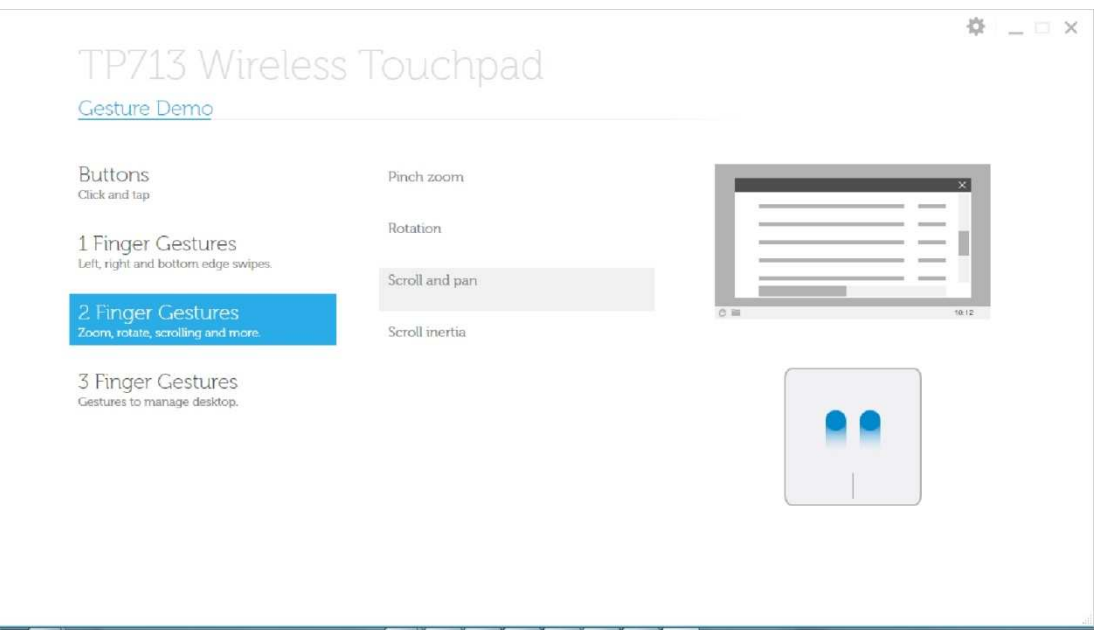

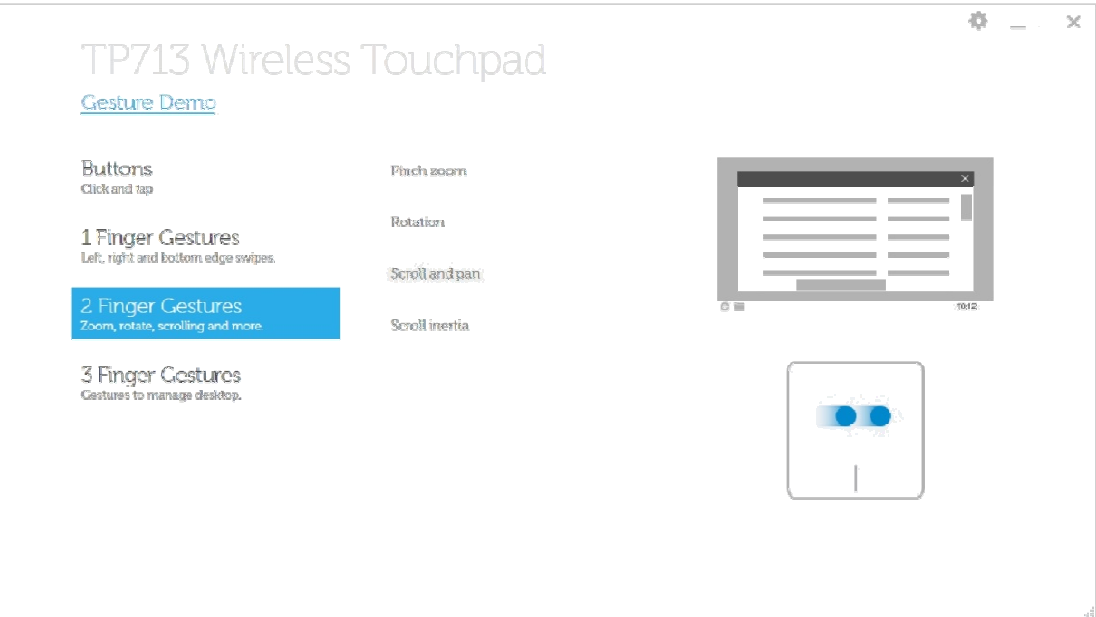

### **Inercia de desplazamiento**

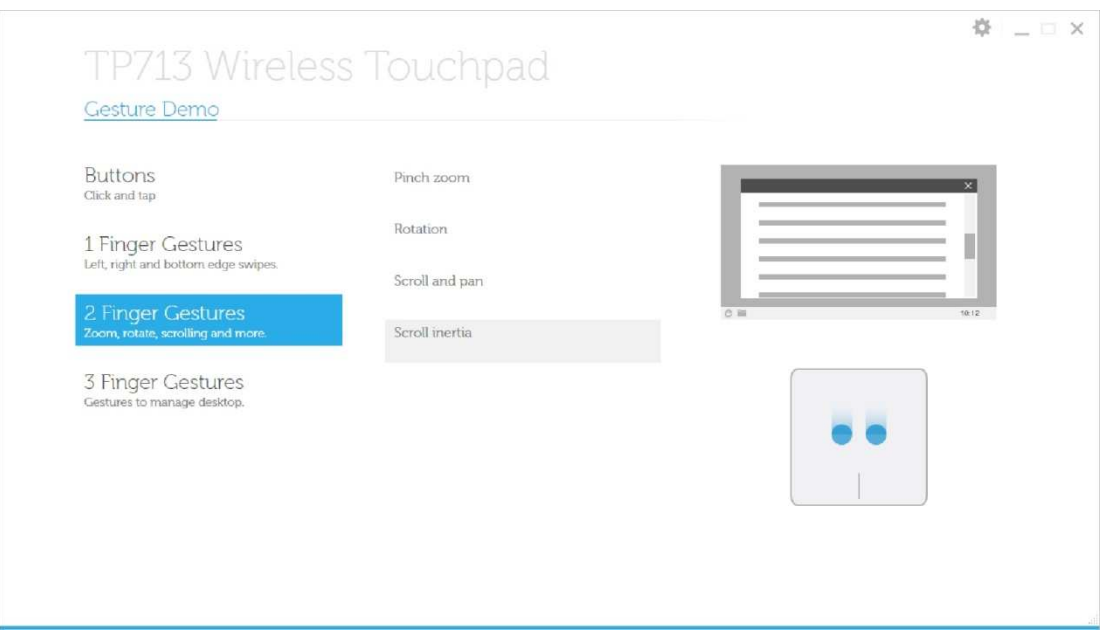

**3 Gestos de Dedo: Gestos para administrar el escritorio**

### **Gesto Superior – Búsqueda de App**

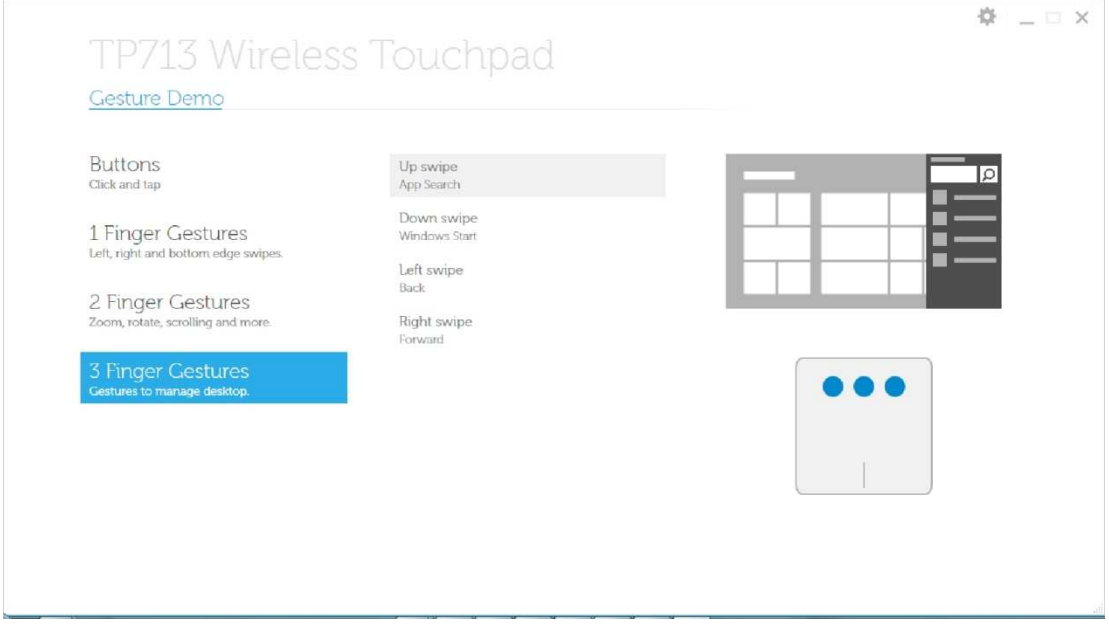

#### **Gesto Inferior – Inicio de Windows**

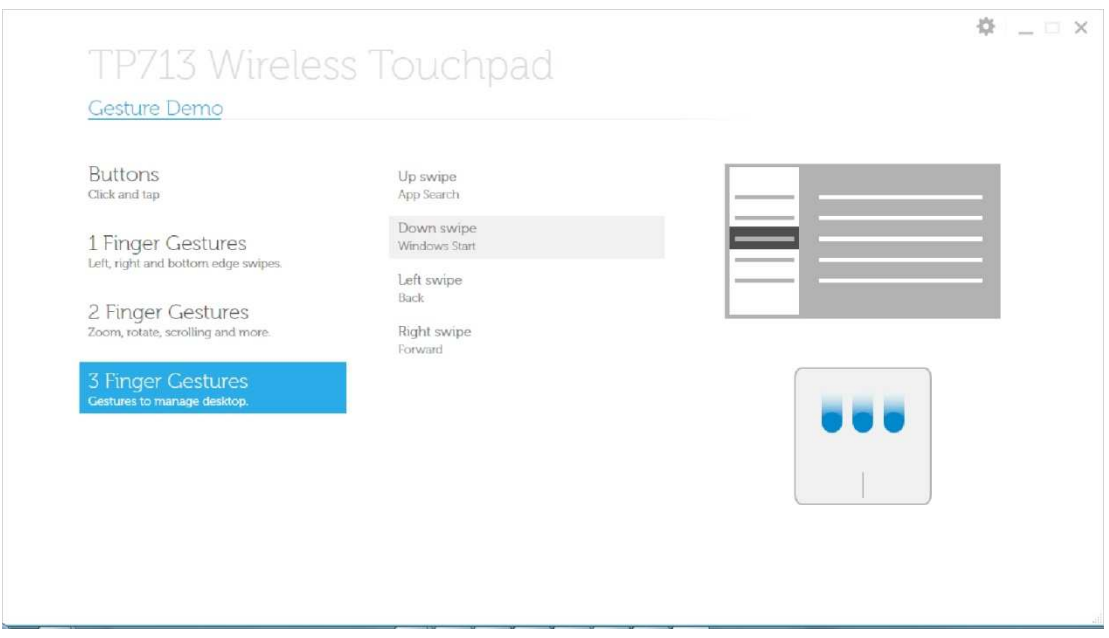

**Gesto izquierdo – Atrás**

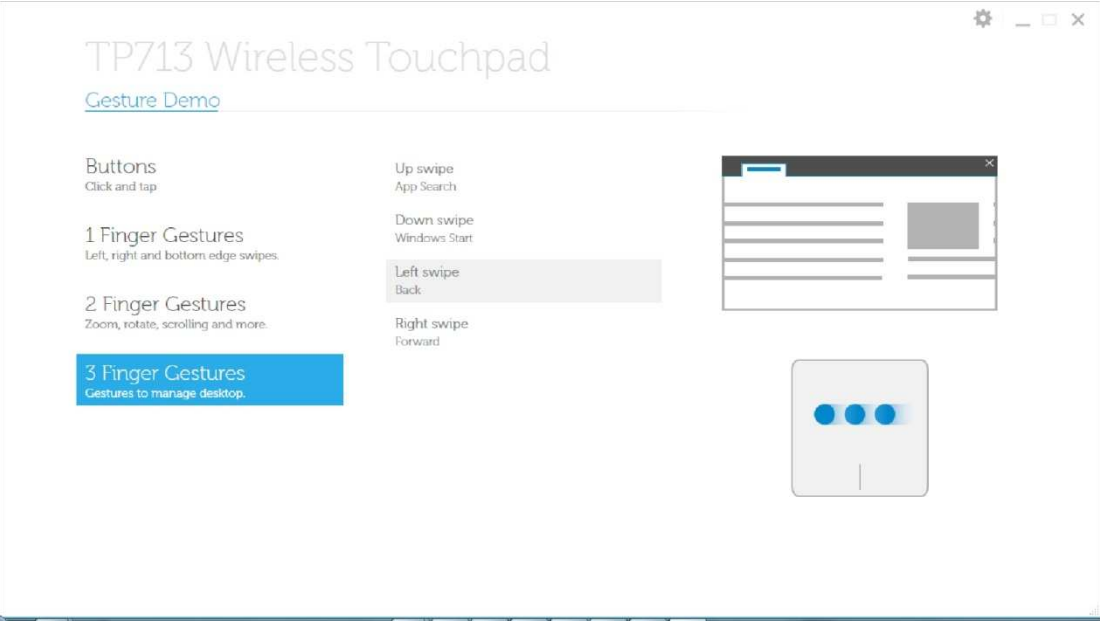

#### **Gesto derecho – Adelante**

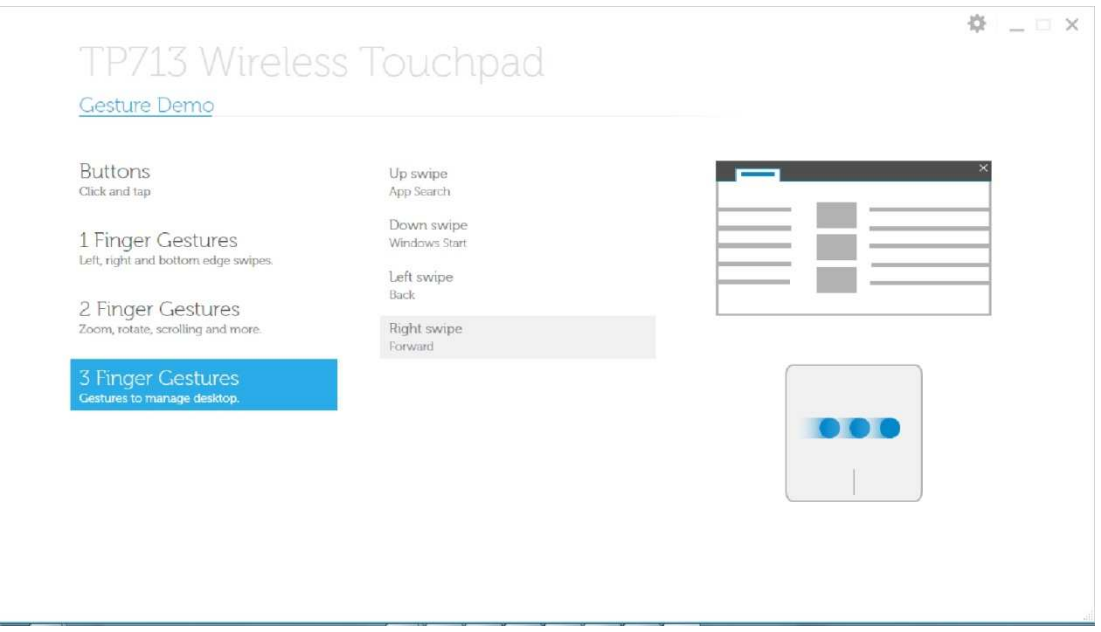

**Para el Manual del Usuario en Línea, favor descargar desde la página ACERCA de Dell TP713 Gesture Demo.**

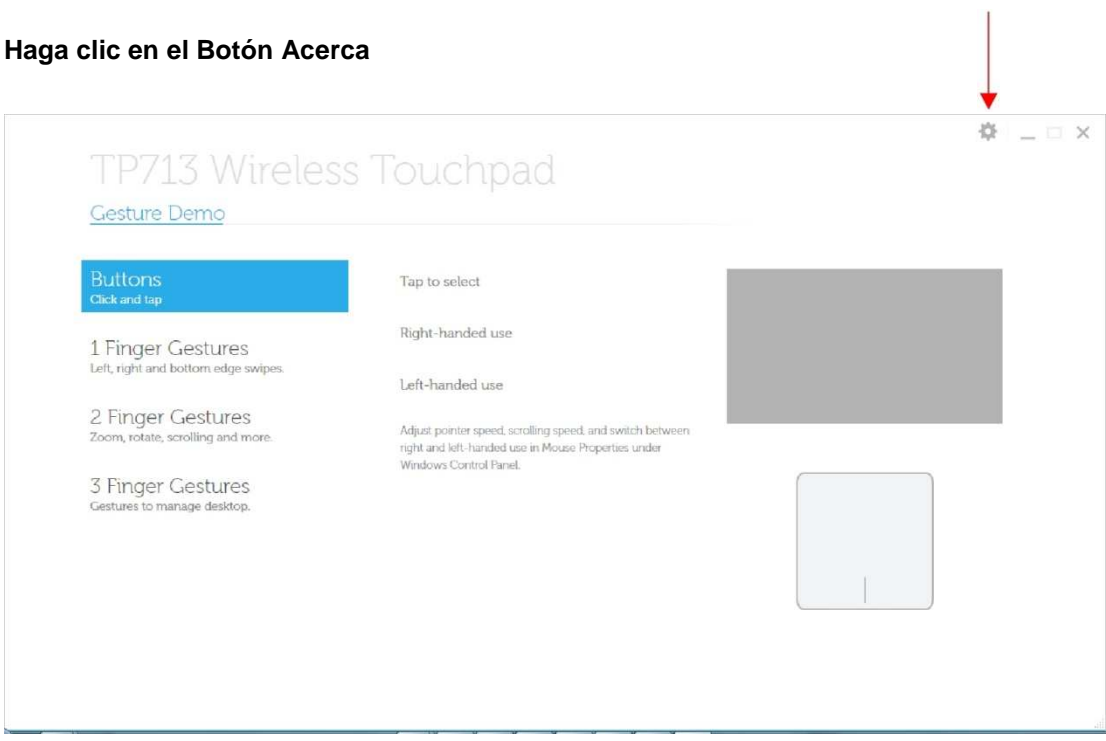

### **Página de Acerca**

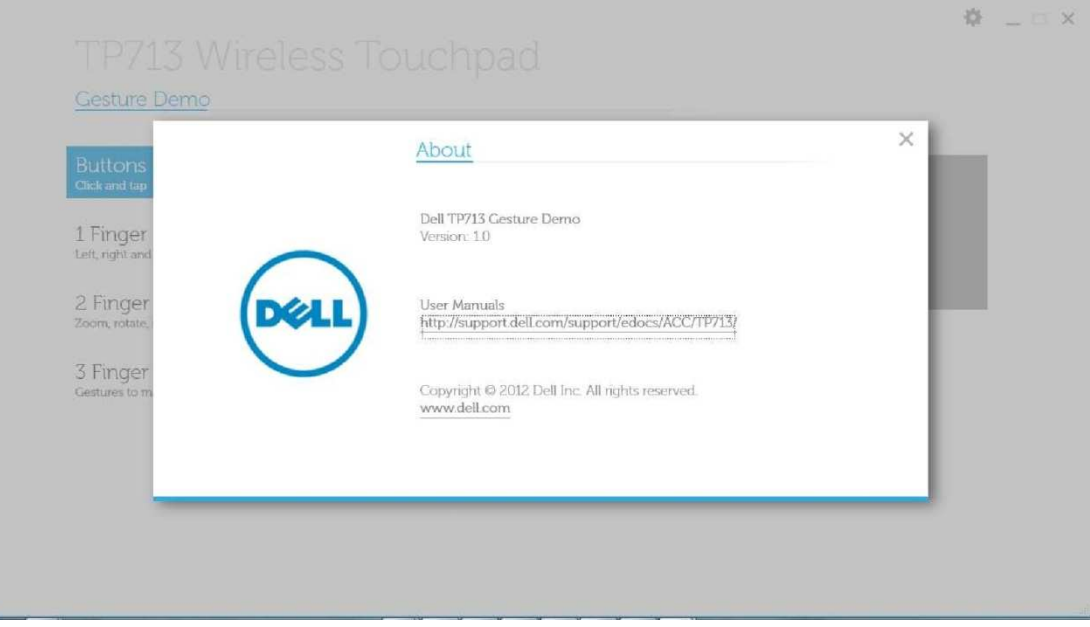

# **Solución de Problemas: Pantalla Táctil Inalámbrica Dell™ TP713**

Si tienes problemas con la Pantalla Táctil:

- Compruebe si las baterías están colocadas en la orientación correcta.
- Compruebe si está activado el botón de encendido de la Pantalla Táctil.
- Retire y vuelva a instalar las baterías. La luz del estado de energía se desvanece (blanco sólido) por 10 segundos y luego se apaga.
- Retire y vuelva a insertar el Receptor USB.
- Reinicie el equipo.
- $\bullet$  Inserte el Receptor USB en otro puerto USB de su equipo.

# **Especificaciones: Pantalla Táctil Inalámbrica Dell™ TP713**

### **General**

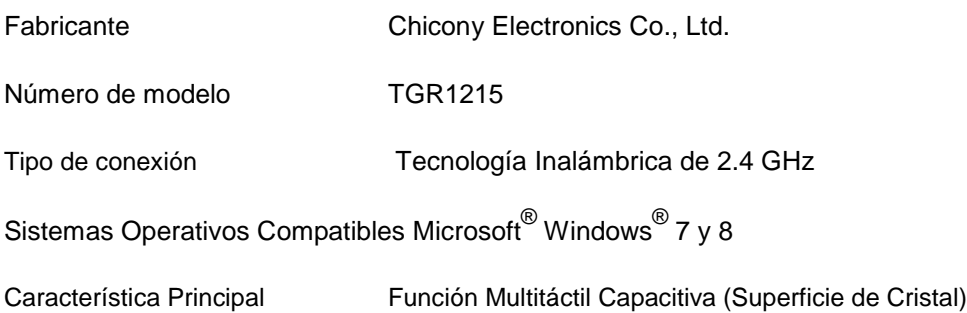

### **Eléctrica**

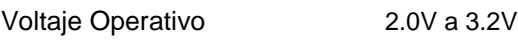

Requerimientos de la Batería 2 \* AAA

### **Características Físicas**

Altura  $20 (\pm 0.4)$  mm Longitud  $130 (\pm 0.5)$  mm Ancho  $122 (\pm 0.5)$  mm Peso 205gw con baterías

### **Medio Ambiente**

Temperatura Operativa 0°C a 40°C

Temperatura de almacenamiento - 40°C a 65°C

Humedad Operativa 90% máxima Humedad Relativa, sin condensación

Humedad de almacenamiento 95% máximo de Humedad Relativa, sin condensación

### **Inalámbrica de 2.4 GHz**

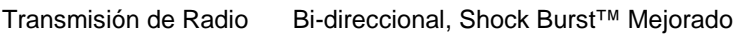

Gama Hasta 10M

# **Garantía: Pantalla Táctil Inalámbrica Dell™ TP713**

#### **Garantías Limitadas y Política de Devolución**

Los productos de la marca Dell tienen una garantía de hardware limitada de 1 año. Si fue adquirido junto con el sistema Dell, cumplirá con la garantía del sistema.

Para los clientes de EE.UU.: Esta compra y el uso de este producto están sujetos al contrato de usuario final de Dell, que podrá encontrar en www.dell.com/terms. Este documento contiene una cláusula de arbitraje obligatorio.

Para los clientes en Europa, Medio Oriente y África: Los Productos de marca Dell que sean comercializados y utilizados están sujetos a los derechos legales aplicables del consumidor nacional, a los términos de cualquier acuerdo de venta minorista contraído (aplicables entre usted y el minorista) y a los términos del contrato de usuario final de Dell. Asimismo, Dell podrá proporcionar una garantía adicional de hardware - detalles completos sobre el contrato de usuario final de Dell y los términos de la garantía podrán encontrarse en www.Dell.com, seleccionando su país de la lista en la parte inferior de la página de "Inicio" y haciendo clic en el enlace de los "términos y condiciones" para los términos de usuario final o para el enlace de "soporte" para los términos de garantía.

PARA CLIENTES FUERA DE LOS EE.UU.: Los Productos de marca Dell que sean comercializados y utilizados están sujetos a los derechos legales aplicables del consumidor nacional, a los términos de cualquier acuerdo de venta minorista contraído (aplicables entre usted y el minorista) y a los términos de garantía de Dell. Asimismo, Dell podrá proporcionar una garantía adicional de hardware - detalles completos sobre los términos de la garantía de Dell que podrán encontrarse en www.Dell.com, seleccionando su país de la lista en la parte inferior de la página de "Inicio" y haciendo clic en el enlace de los "términos y condiciones" o el enlace de "soporte" para los términos de garantía.

# **Reglamentación: Pantalla Táctil Inalámbrica Dell™ TP713**

Modelo Reglamentario de Dispositivo de Pantalla Táctil: TP713

Modelo Reglamentario de Receptor: RG-1216

### **Información Reglamentaria**

Estos dispositivos cumplen con la Parte 15 de las Reglas de la FCC. La operación de los dispositivos es en función a las dos condiciones siguientes: (1) Los dispositivos no causan interferencias negativas y (2) Los dispositivos admiten cualquier interferencia que pueda causar una operación no deseada.

Este equipo ha sido probado y cumple con las restricciones para un dispositivo digital Clase B, conforme a la Parte 15 de las Reglas de la FCC. Estas restricciones fueron desarrolladas para proveer una protección razonable contra interferencias negativas en una instalación residencial. Este equipo genera, utiliza y puede irradiar energía de radiofrecuencia. Si el equipo no es instalado y operado conforme a las instrucciones, el mismo podría causar interferencia negativa a las radiocomunicaciones. Sin embargo, no hay ninguna garantía de que dicha interferencia no sucederá en una instalación específica. Si este equipo causa interferencia negativa a la recepción de radio o televisión (al apagar y encender el equipo), se recomienda al usuario que intente corregir la interferencia tomando una o más de las siguientes medidas:

•Reubique el dispositivo.

•Aumente la separación entre el dispositivo y el receptor.

• Conecte el dispositivo a un tomacorriente de un circuito diferente al usado por otros electrodomésticos.

•Consulte y solicite ayuda con el distribuidor o con un técnico calificado de radio.

#### **Aprobación de la Agencia:**

C-Tick, FCC - ID, CE, cULus, Canadá IC - ID, SRRC, India WRLO, VCCI, TELEC, Tailandia NTC, Singapur IDA, Malasia SIRIM, Indonesia SDPPI, Filipinas NTC, Arabia Saudita (CITC & SASO), TRA de Emiratos Árabes Unidos, Kuwait MoC, GOST, Sudáfrica ICASA.

# **Certificaciones: Pantalla Táctil Inalámbrica Dell™ TP713**

Logotipo de Microsoft WHQL

### **Logotipo de Microsoft WHQL**

La Pantalla Táctil Inalámbrica Dell™ TP713 ha pasado las pruebas del logotipo WHQL realizadas por los Laboratorios de Calidad de Hardware de Microsoft Windows.

El Logotipo WHQL es un esquema de certificación operado por los Laboratorios de Calidad de Hardware de Microsoft Windows. En este caso se garantiza que el hardware es compatible con los Sistemas Operativos de Microsoft. La Pantalla Táctil se califica mediante el uso de los kits de prueba WHQL y ha sido incluida en la Lista de Compatibilidad de Hardware de Microsoft.